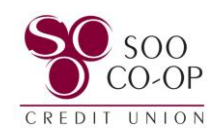

## Updating Your Username, Password, and Two-Factor Authentication

To begin, click on your profile in the bottom left corner.

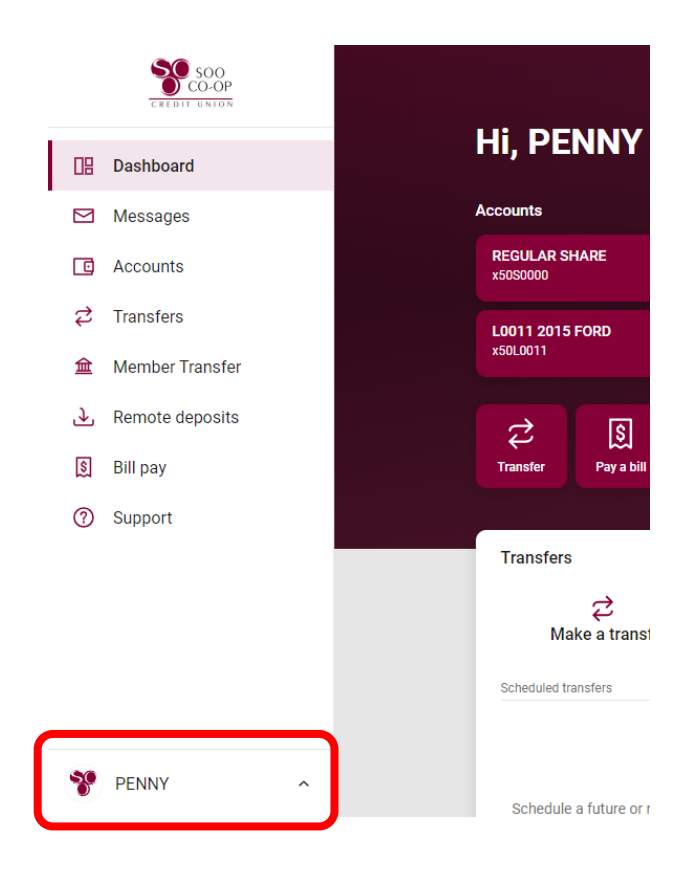

Select the "**Personal settings**" option.

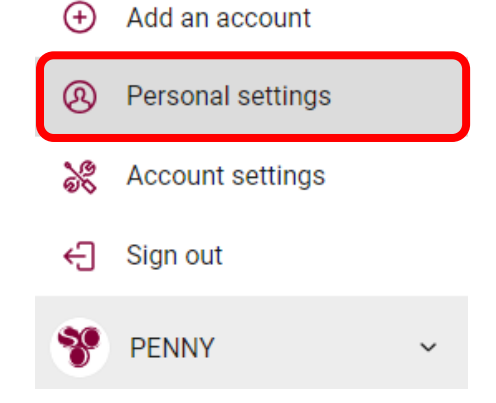

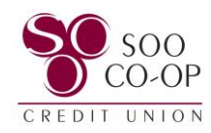

Select the "**Security**" tab.

Here you can edit your username, password, connected apps, and two-factor authentication settings.

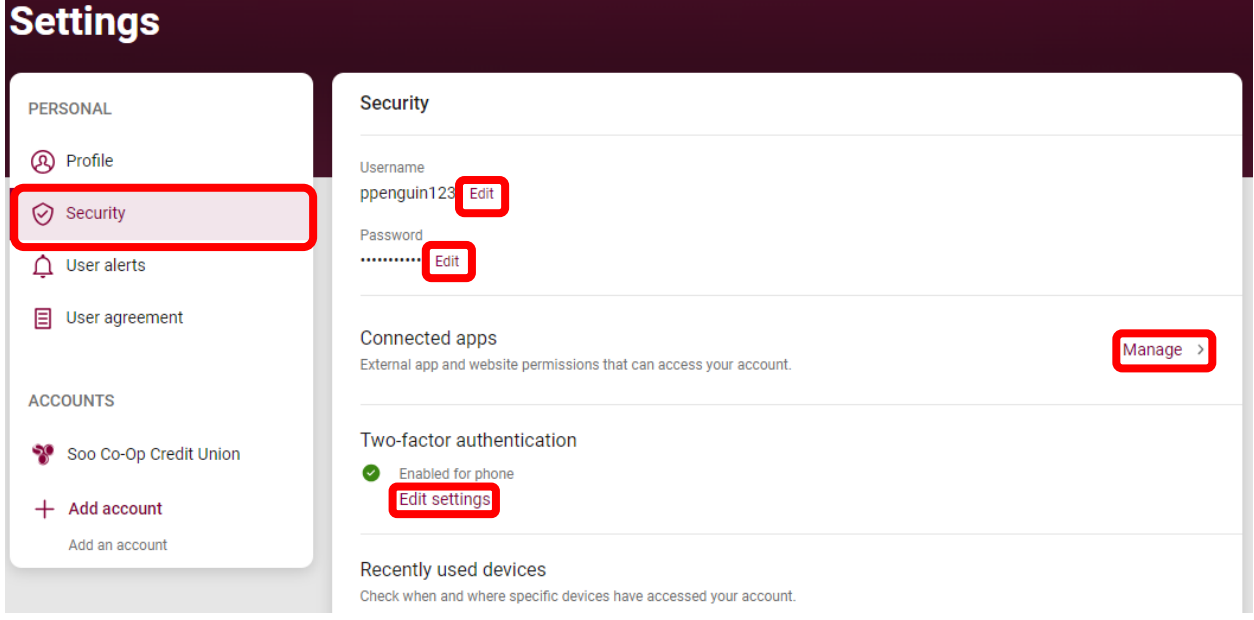

For Two-factor Authentication, you will be prompted to enter your digital banking password.

You will then have access to remove or add verification options.

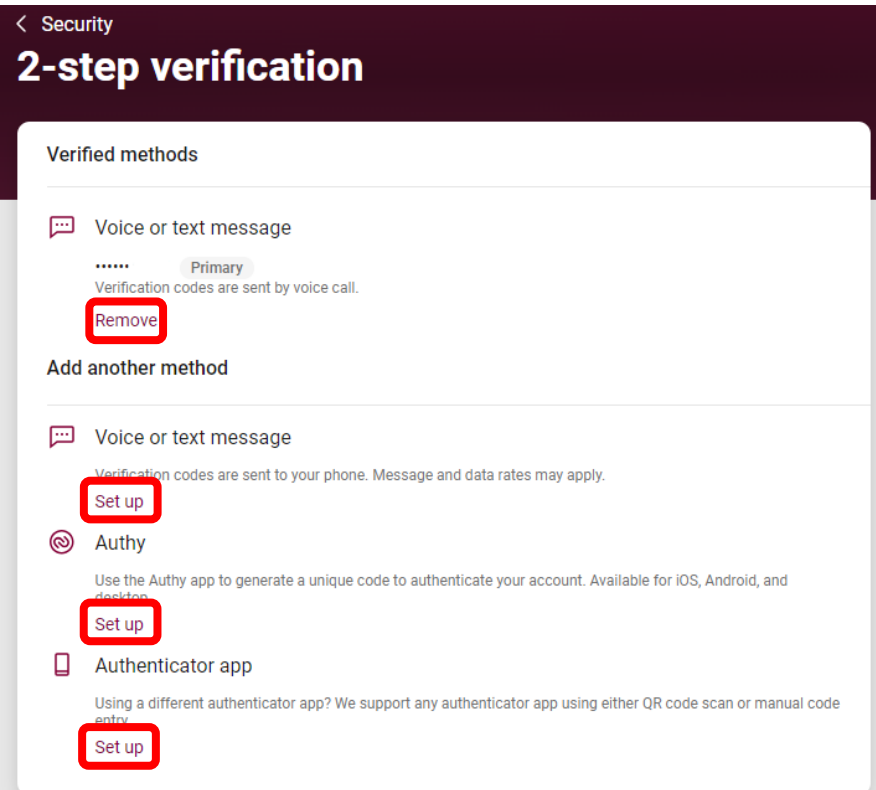